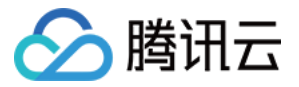

# TI-ONE 训练平台

# 常见问题

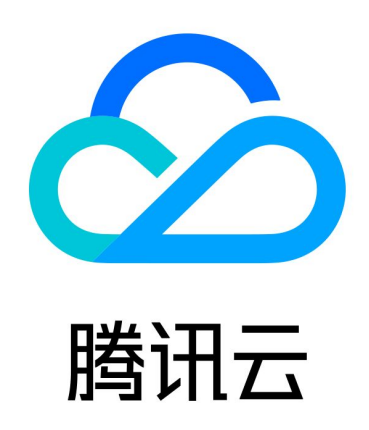

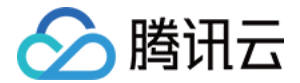

【版权声明】

©2013-2024 腾讯云版权所有

本文档(含所有文字、数据、图片等内容)完整的著作权归腾讯云计算(北京)有限责任公司单独所有,未经腾讯 云事先明确书面许可,任何主体不得以任何形式复制、修改、使用、抄袭、传播本文档全部或部分内容。前述行为 构成对腾讯云著作权的侵犯,腾讯云将依法采取措施追究法律责任。

【商标声明】

### 公腾讯云

及其它腾讯云服务相关的商标均为腾讯云计算(北京)有限责任公司及其关联公司所有。本文档涉及的第三方主体 的商标,依法由权利人所有。未经腾讯云及有关权利人书面许可,任何主体不得以任何方式对前述商标进行使用、 复制、修改、传播、抄录等行为,否则将构成对腾讯云及有关权利人商标权的侵犯,腾讯云将依法采取措施追究法 律责任。

【服务声明】

本文档意在向您介绍腾讯云全部或部分产品、服务的当时的相关概况,部分产品、服务的内容可能不时有所调整。 您所购买的腾讯云产品、服务的种类、服务标准等应由您与腾讯云之间的商业合同约定,除非双方另有约定,否 则,腾讯云对本文档内容不做任何明示或默示的承诺或保证。

【联系我们】

我们致力于为您提供个性化的售前购买咨询服务,及相应的技术售后服务,任何问题请联系 4009100100或 95716。

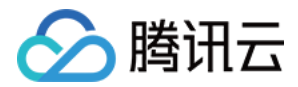

## 常见问题

最近更新时间:2024-03-07 17:37:21

#### 训练相关

#### 内置大模型镜像使用方式是什么,如何进行环境管理?

内置大模型镜像使用 pip 进行环境管理(不建议使用 conda 进行环境管理,可能会与镜像中的内置库发生冲 突);如果需要使用 conda 进行环境管理,请使用自定义镜像。

#### 如何在平台打印 tqdm 进度条日志?

qdm 默认的实现只有到结束才将这行完全输出,只有完全输出了日志采集组件才会采集到;因此用户可以在训练代 码中,修改打印日志的代码:

self.training bar = tqdm(total=state.max\_steps, dynamic\_ncols=True) 改为

```
self.training bar = tqdm(total=state.max steps, dynamic ncols=True, position=-1)
即可看到如下的日志输出样式:
```
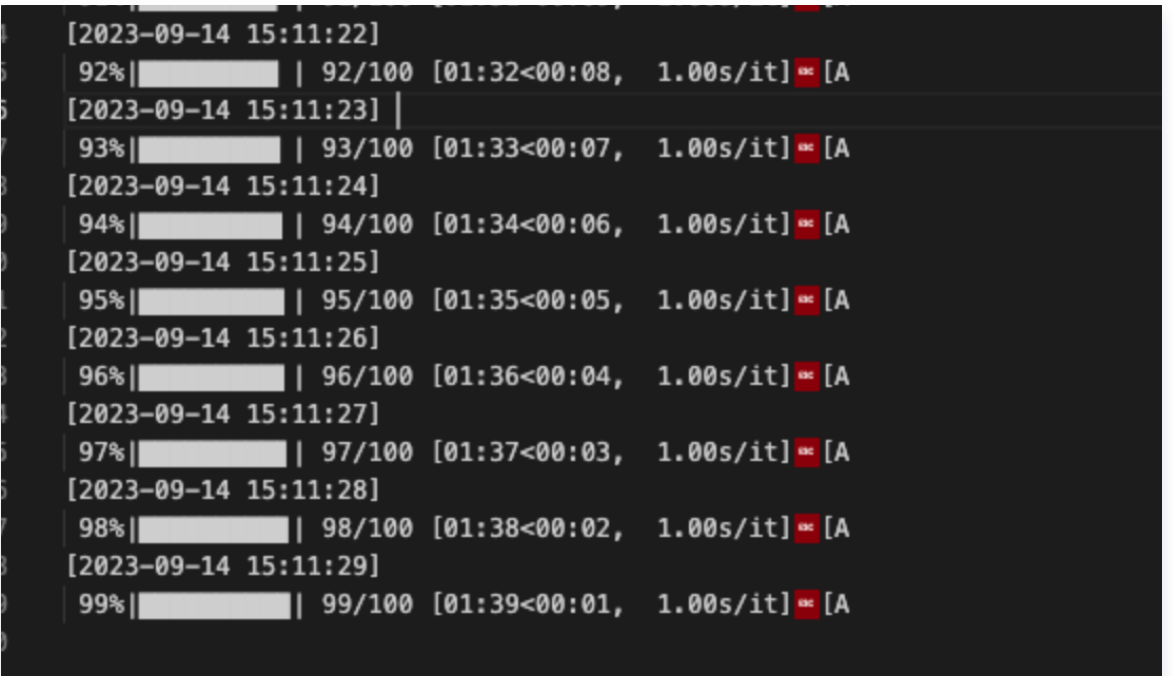

#### TIONE 平台对日志输出的要求是什么?

要能够在 TIONE 控制台前端看到实时日志的输出,只需要将日志输出到 stdout/stderr 标准输出流,平台会按照 用户输出的格式实时打印到前端控制台;若您需要将日志文件上传到 COS,则需要写到 /opt/ml/output,平台会 定期上传到配置的 COS 输出路径下。

您也可以直接在任务中配置投递到 CLS 日志服务,做持久化。

#### 大模型训练加速库 Tilearn 的安装方式和使用说明是什么?

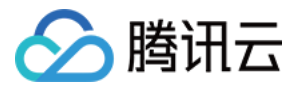

1. 安装 TIONE 大模型训练加速库 tilearn 方式如下:

1.1 卸载老版本 pip3 uninstall -y tilearn.llm tilearn.ops

#### 1.2 安装最新版本 llm 包:

pip3 install tilearn-llm -i https://pypi.tuna.tsinghua.edu.cn/simple or pip3 install tilearn.llm -i https://pypi.tuna.tsinghua.edu.cn/simple

1.3 安装最新版本ops包:

pip3 install tilearn.ops -i https://g-bnvx3728-pypi.pkg.coding.net/tione/tilearn/simple

- 2. 使用文档: tilearn-llm [tilearn-llm · PyPI](https://pypi.org/project/tilearn-llm/)
- 3. tilearn的使用范围:
	- 3.1 基于 nvcr.io/nvidia/pytorch:23.07-py3 制作的自定义镜像均可使用
	- 3.2 平台镜像 tilearn-llm0.4.2-torch2.1-deepspeed0.10.0-py3.10-cuda12.1-gpu

```
3.3 镜像中的 torch. version =='2.1.0a0+b5021ba'
```
其他镜像需要联系加速团队。

#### 如何写自定义策略,可以做到创建者仅可见自己的任务?

可以在自定义策略的 statement 语句中,填写如下语句,其中 resource 字段可以写需要按照创建者隔离的资源 清单(以 notebook 和任务式建模为例):

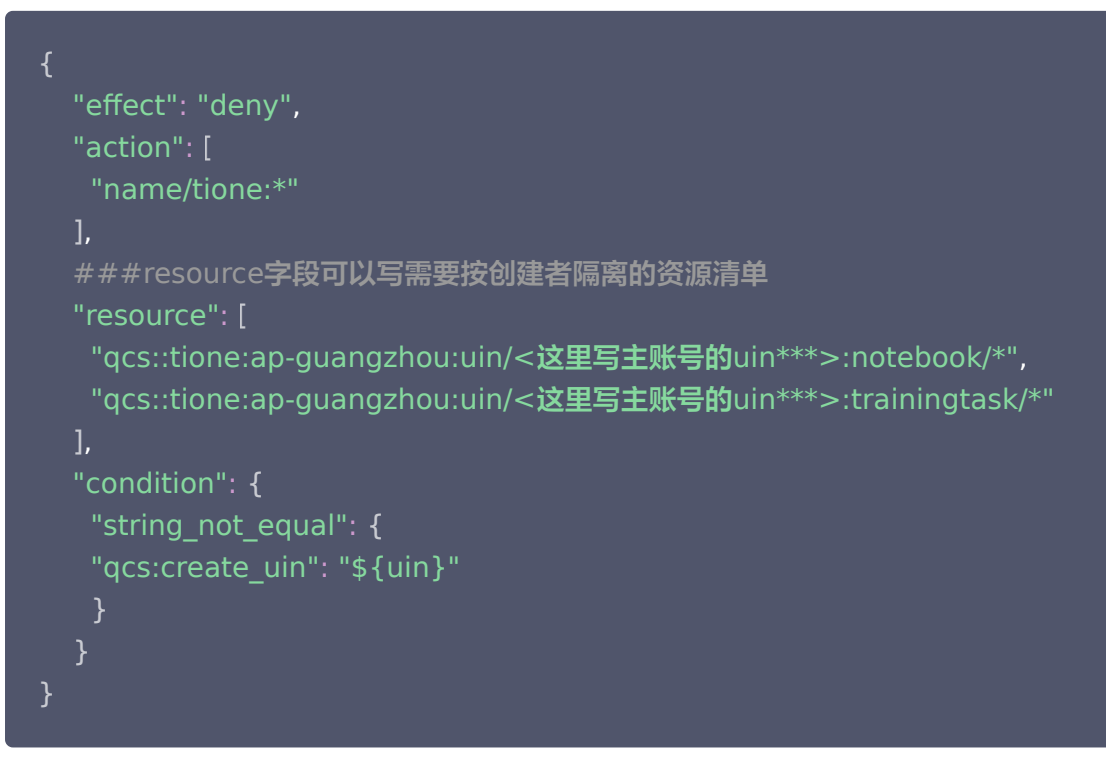

#### TIONE 平台如何实现 CFS 文件系统的权限隔离?

TIONE 平台本身不支持单 CFS 文件系统的权限隔离,默认都是以 root 身份登录,建议用户使用多个独立的 CFS 实例,配置不同的可见权限来完成存储访问隔离,操作方式详情请查看[文件存储-访问管理](https://cloud.tencent.com/document/product/582/14679)。

#### 任务运行报 gloo 端口连不上怎么办?

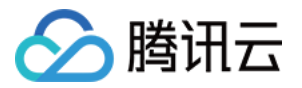

当发现报 gloo 端口连不上的时候,一般原因是因为 gloo 使用了 rdma 网卡通信,需要通过 eth0 来通信,解决 方式是可以通过指定 GLOO SOCKET IFNAME=eth0 后来解决。

#### 子账号使用自定义策略时,如果在平台上发现使用某个功能报接口权限不足时,怎么办?

这种情况一般是因为产品迭代有新的云产品接口调用,可以按照报错的指引,在自定义策略中新增该接口权限。 账号相关权限可参考: [访问管理-用户相关问题](https://cloud.tencent.com/document/product/598/74572)。

#### 使用纳管资源组(从 CVM 选择机器)创建 Notebook 时,可以使用免费存储吗?

不可以,免费存储仅支持从 TIONE 购买机器的资源组。

#### 我配置了任务式建模的事件告警,但是收不到告警信息,是什么原因?

如果您按照文档[事件总线告警配置指引](https://cloud.tencent.com/document/product/248/87112) 或者 配置事件告警 配置了 TIONE 任务式建模的事件告警,一般情况下是 由于您的主账号主动关闭了消息接收渠道,您可以联系主账号开通消息通知或者提交工单。

#### TIONE 里使用对象存储 COS,怎么计费?

对象存储 COS 为腾讯云的分布式存储服务,计费独立详情请参见 对象存储--计费概述,将会应用于腾讯云 TI 平台 [TI-ONE 中的各个环节,包括训练数据、中间结果数据和模型文件的存放与读取等。更多信息,请参考 对象存储](https://cloud.tencent.com/document/product/436) 产品文档。